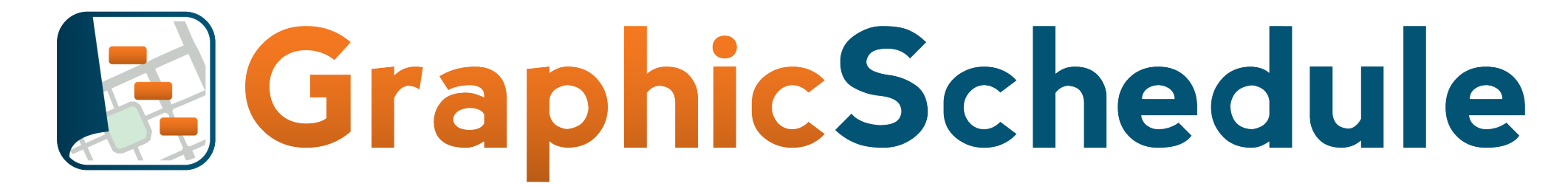

See the big picture. Plan Accordingly.

Getting Started Guide v1.13

### **We built GraphicSchedule because we needed a better way to communicate complex projects, and we didn't want to fuss with tedious hand-drawn graphics.**

#### Our Core Values for this Excel app are:

- 1. Build something that our users LOVE.
- 2. Make it easy for "non-schedulers" to use our product.
- 3. Preserve the look and feel and flexibility of the Excel environment. So you can skip the learning curve and just get started.

We hope our app makes your life a little bit easier and helps your team deliver a winning project.

Thanks for choosing GraphicSchedule!

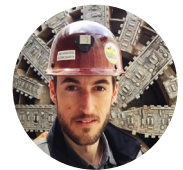

James Wonneberg [james@graphicschedule.com](mailto:james@graphicschedule.com)

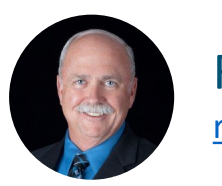

# What's New in GraphicSchedule v1.13?

#### **In this update we've added greater flexibility and more control, so you can create graphic schedules that are tailor-made to your project:**

- $\checkmark$  Plot time horizontally or vertically
- $\checkmark$  Axis formatting controls
- $\checkmark$  Month/Week timescale format
- $\checkmark$  Enhanced gridlines for readability
- $\checkmark$  Date & Time capability for increased precision
- $\checkmark$  All in one primary sheet, with infinite possibilities

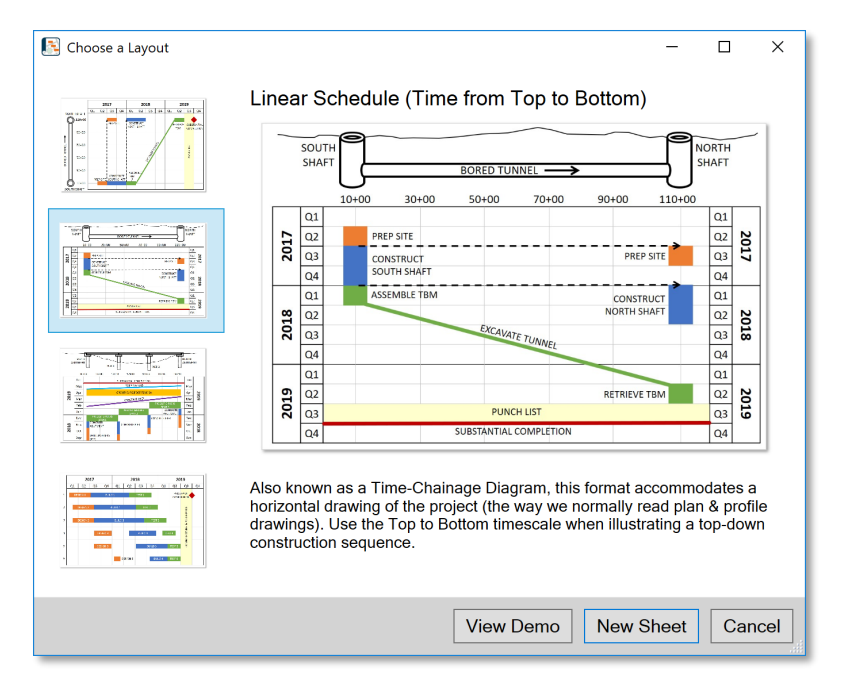

## Installation

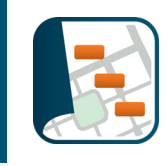

#### **GraphicSchedule is an Excel Add In. Here's how to install it:**

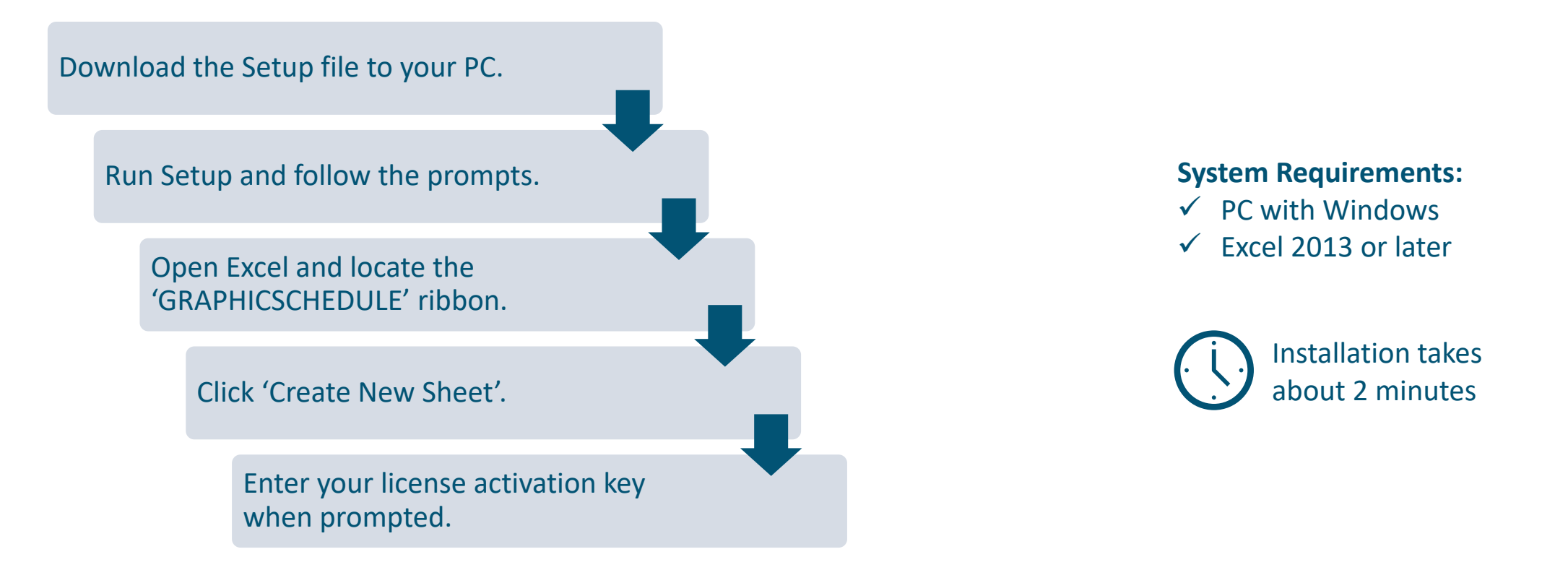

*Note to IT Administrators: run this installation from the user's Windows login (not an administrator login) to ensure that GraphicSchedule will be available to the user.*

## Quick Reference

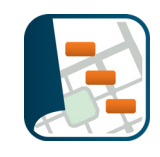

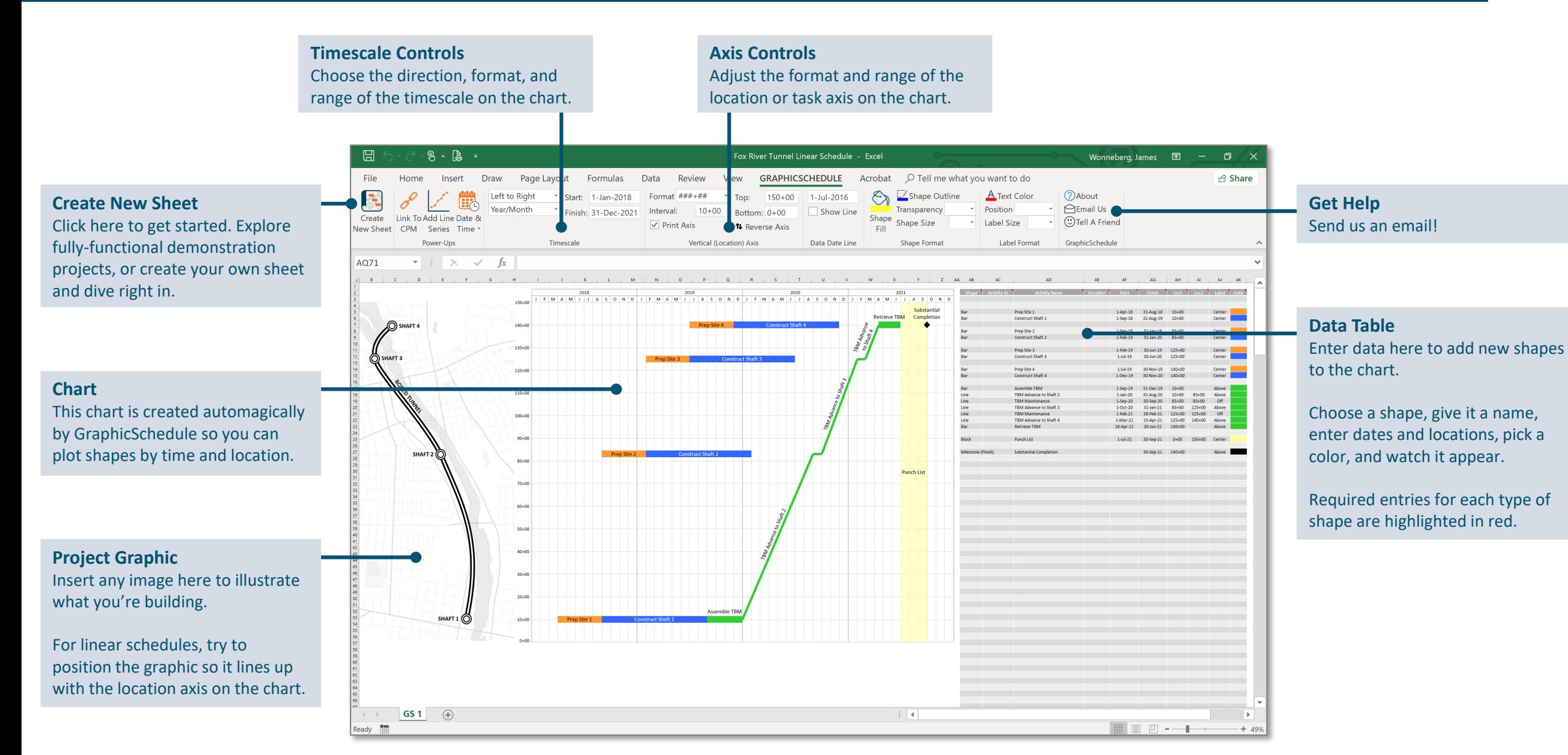

# Quick Reference

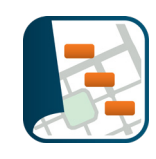

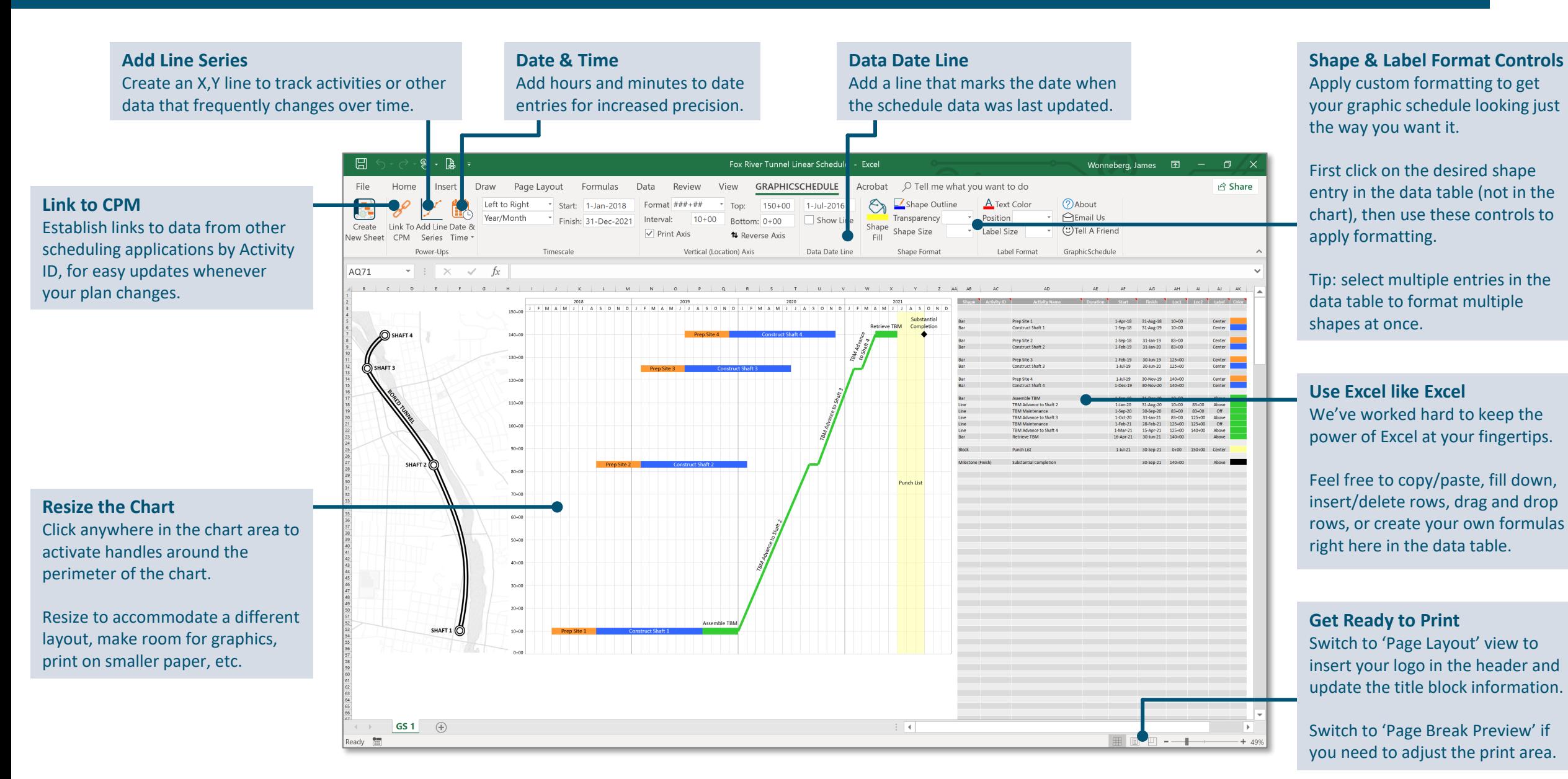

### Bar Chart Example

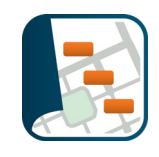

#### **Summarize any project or program schedule on a single page:**

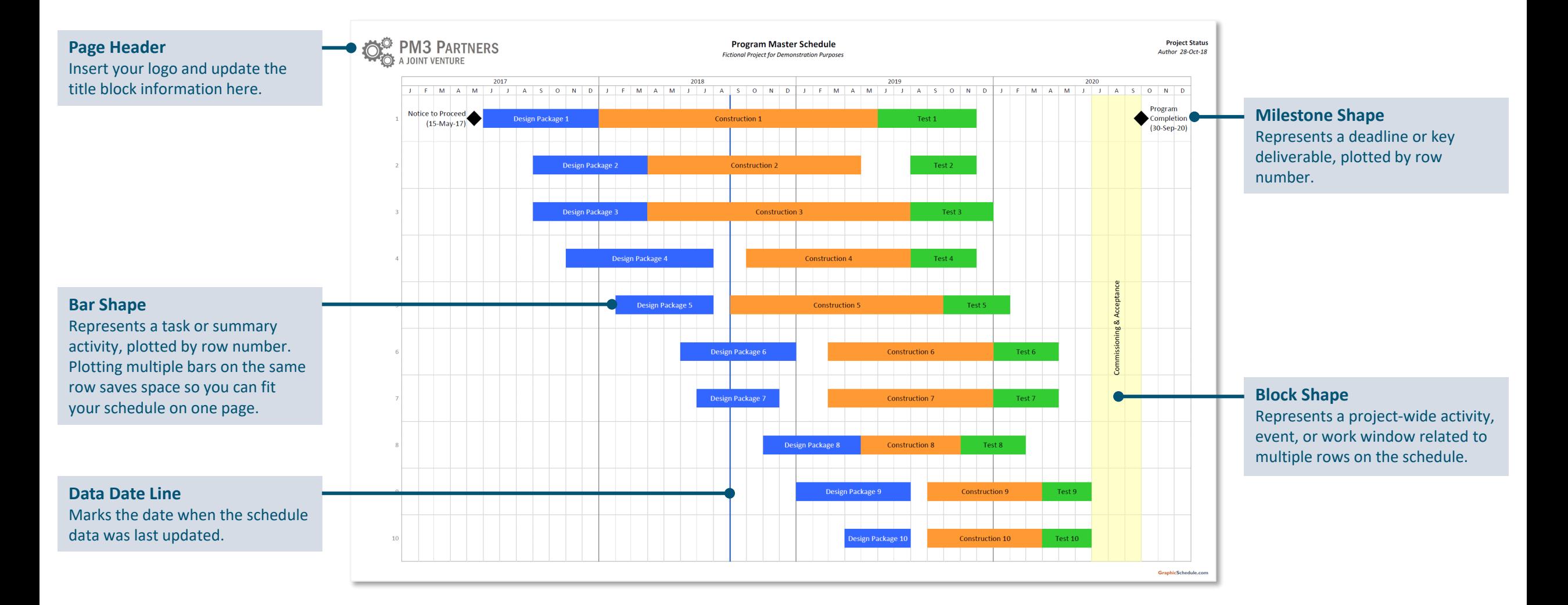

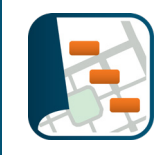

#### **Illustrate your scope of work and schedule, plotted by time and location:**

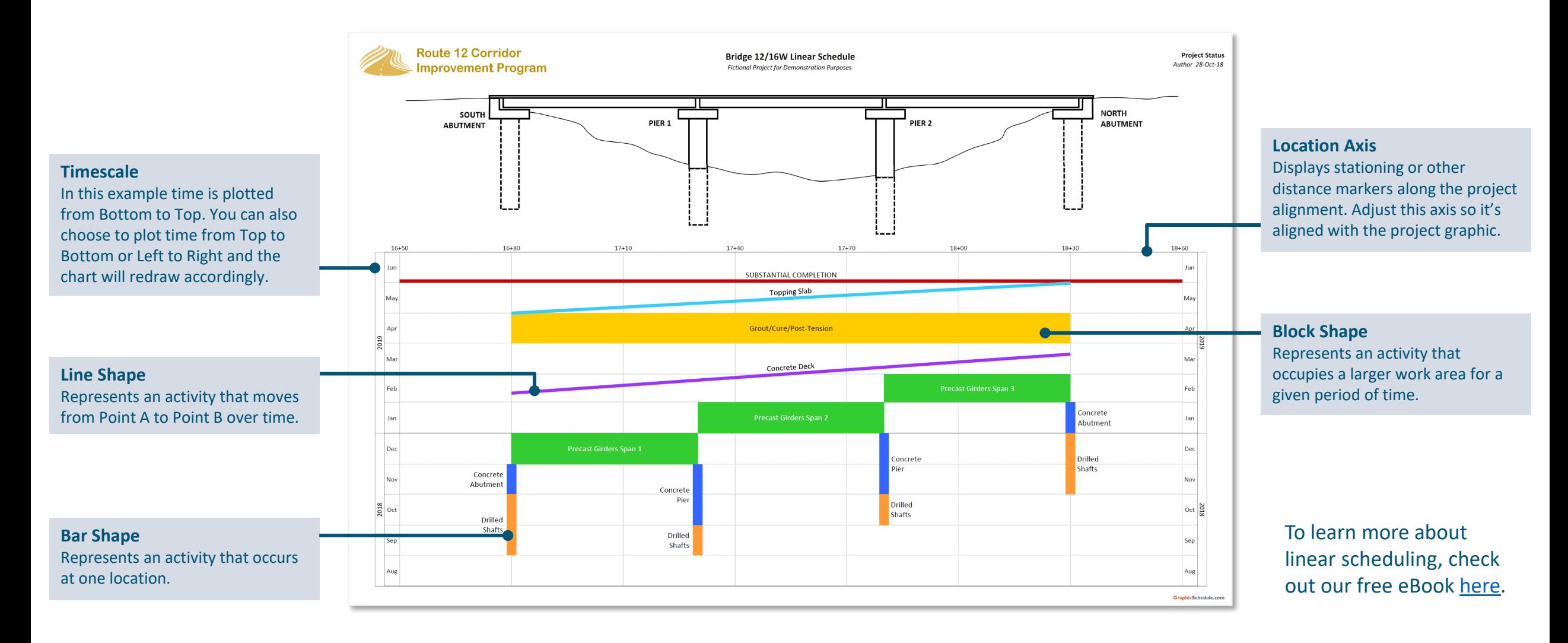

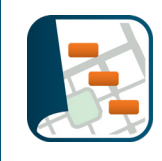

#### **Create links to other schedule data by Activity ID for easy updates next month:**

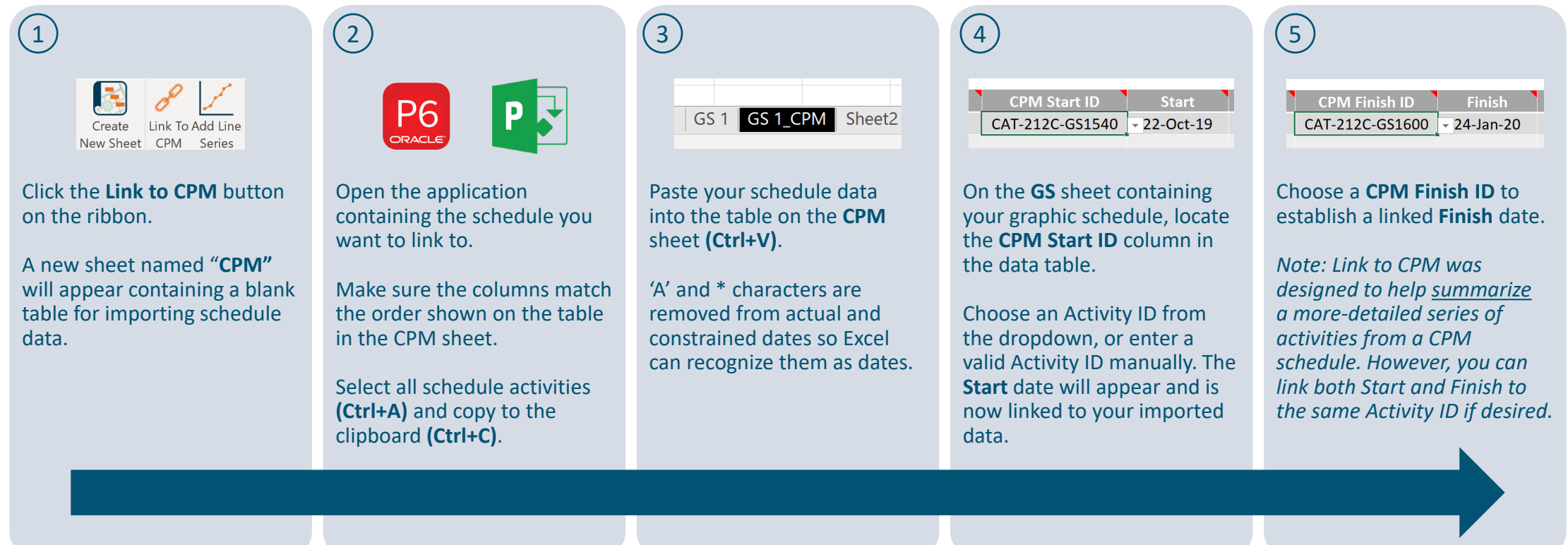

Whenever your plan changes, simply paste the updated schedule data in the CPM table. Your linked graphic schedule will instantly redraw to reflect the new dates.  $(6)$ 

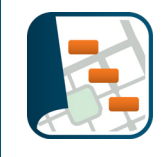

# **GraphicSchedule works best if you assume that the Mayor will read your schedule.**

She'll want to know *"What are you building?"* and *"When will it be done?"* but she won't have time to review all the details of the project, or figure out what all those abbreviations mean.

Try to communicate your plan as simply and clearly as possible:

- *What are our most-important milestones?*
- *What major features of work will we complete to get there?*

This information will help your team see the big picture so they can plan for success. It will also help your boss explain the project to executives. Which means your 1-page schedule might just end up in the Mayor's office after all.

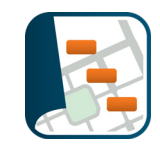

# How to Get Help

Email is the best way to reach us. We'll respond within 12 hours (same day).

James Wonneberg is our tech support guru. He checks emails while commuting by train to the tunnel project in Seattle. Send him a note!

[james@graphicschedule.com](mailto:james@graphicschedule.com)

We enjoy meeting with groups to teach the method, share case histories from our projects, and provide a quick tour of the app. And we love helping students and universities any way we can.

# About Us

At GraphicSchedule we empower teams to see the big picture, communicate more effectively, and deliver winning projects.

We got tired of drawing schedules by hand so we created an Excel app that makes it easy.

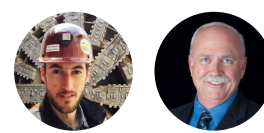

James and Ron serve as construction managers on major infrastructure projects.

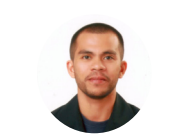

Ricardo enjoys traveling and writes our source code from coffee shops and libraries in Croatia.

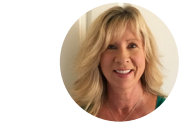

Susan plays in a classic rock band and will assist with invoicing when you're ready.

#### Get the full story [here.](https://graphicschedule.com/about-us/)

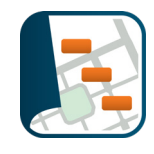

# **Create something your entire team will love!**